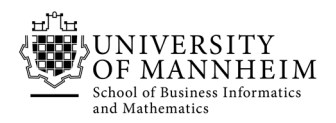

Data and Web Science Group Prof. Dr. Heiko Paulheim B6,26 – B1.16 68159 Mannheim

## Semantic Web Technologies

## Exercise 1: XML

*For editing and validation of xml you can use "XML Copy Editor" or "XMLSpear".* 

## 1.1. XML, DTD, and XML Schema

Look at the following XML. Why is it not well-formed? How could you fix it?

```
<?xml version="1.0" encoding="UTF-8"?>
<book isbn="2314783420">
<bestseller>
     <author>Tim Jones</author>
     <title>The book of everything</title>
     <publisher>
         <company>Books ltd.</company>
         <address>
             <street>Main st. 15</street>
              <city>Manhattan</city>
         </address>
     </publisher>
\langlehook>
<book isbn="4389098312">
     <author>Jack Stephens</author>
     <author>Paul Williams</author>
     <title>The book of nothing</title>
     <publisher>
         <company>The Publishers Inc.</company>
         <address>
             <street>Harbour road 210</street>
             <city>Boston</city>
         </publisher>
     </address>
</book>
```
Once you have fixed the XML, you can check whether you found all errors ( $\sqrt{2}$  buttons in XML Copy Editor).

How could a DTD or XML schema look like? Define your own first.

Once you are done, you can also create DTDs and XML schemas automatically (go to "XML" -> "Generate Schema". Compare the generated XML with your definition.

Use the generated XSD schema and add another book. Check the validity of your document (green tick).

Useful links:

- http://www.w3schools.com/xml/xml\_dtd\_intro.asp
- http://www.w3schools.com/xml/
- http://www.w3schools.com/schema/

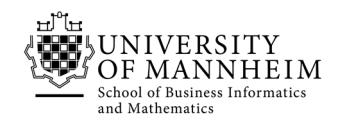

## 1.2. XPath

*Note: based on the previous Semantic Web Technologies course taught by Prof. Dr. Johanna Völker.* 

Download the Mondial XML database from

http://www.dbis.informatik.uni-goettingen.de/Mondial/#XML

Formulate XPath queries that answer the following questions:

- Names of all countries whose population is larger than 5,000,000 inhabitants
- Names of all countries which are not members of the UN
- Names of country capitals
- Names of countries traversed by the river Rhein

Now, create your own queries!

*Note: Sometimes, the retrieved information does not reflect the real world situation. The XML file may miss some data.* 

Useful links:

- http://zvon.org/comp/r/tut-Xpath\_1.html
- http://www.w3schools.com/xsl/xpath\_intro.asp